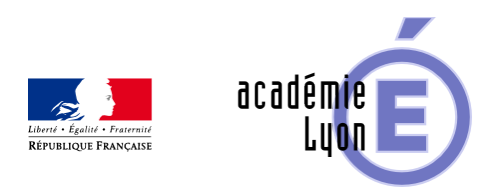

# **Fonctions trigonométriques : construction des fonctions sinus et cosinus.**

- Enseigner - Au Lycée - Autres outils numériques -

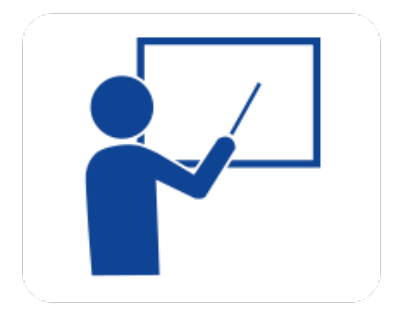

Date de mise en ligne : jeudi 28 août 2008

**Copyright © Mathématiques - Académie de Lyon - Tous droits réservés**

- **Objectif** : Illustrer la trigonométrie de la classe de Seconde.
- **Niveau** : Première
- **Logiciel utilisé** : GéoplanW ou Cabri ou la TI92.
- **Intérêt de l'utilisation de l'ordinateur** : Permettre aux élèves de visualiser l'enroulement de la droite, les fonctions Sinus, Cosinus et leur mode de génération.
- **Durée** : Quelques minutes en classe entière.
- **Cadre d'utilisation** : En classe entière avec un système de vidéoprojection (tableau interactif).
- **–** Michelet à Arpajon (92)). .

## **– Déroulement de la séquence :**

 L'activité s'appuie sur quatre fichiers pour chacun des trois outils de géométrie : Geoplanw, TI92 ou Cabri. Ils illustrent les principaux points de trigonométrie de seconde.

Fichier enroul.g2w

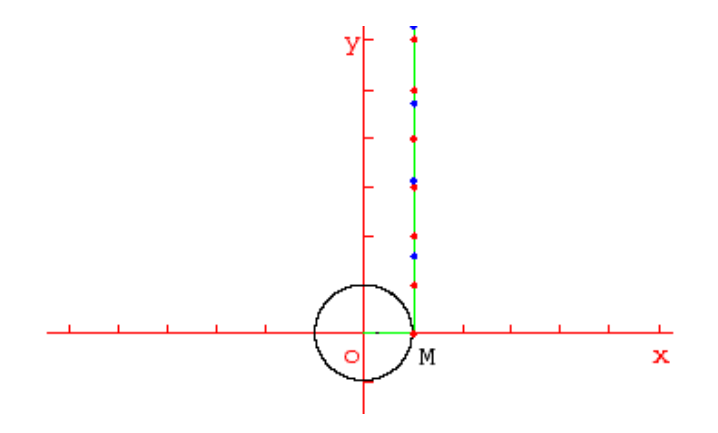

### **enroul.gif**

On déplace le point M ce qui enroule la droite, en appuyant sur les touches "flèche droite" et "flèche gauche" (M est piloté au clavier).

Les graduations rouges de la droite correspondent aux entiers, les bleues à Pi/2, Pi ; 3Pi/2 On ne peut faire qu'un tour.

Fichier remy.g2w

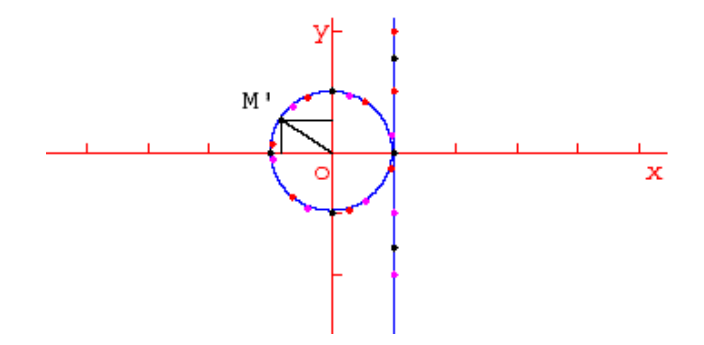

### **remy.gif**

On déplace le point M ce qui enroule la droite, en appuyant sur les touches "flèche droite" et "flèche gauche" (M est piloté au clavier).

Les graduations rouges de la droite correspondent aux entiers naturels, les mauves aux entiers négatifs, les noires à Pi/2, Pi ; 3Pi/2.

On ne peut faire qu'un tour.

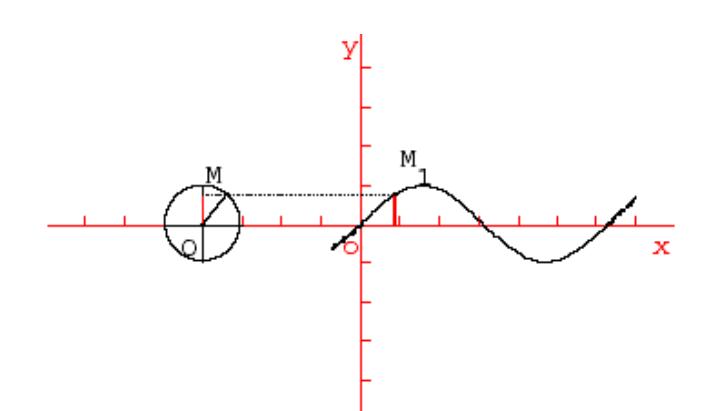

### **sinus.gif**

On déplace le point M ce qui enroule la droite, en appuyant sur les touches "flèche droite" et "flèche gauche" (M est piloté au clavier).

Fichier cosinus.g2w

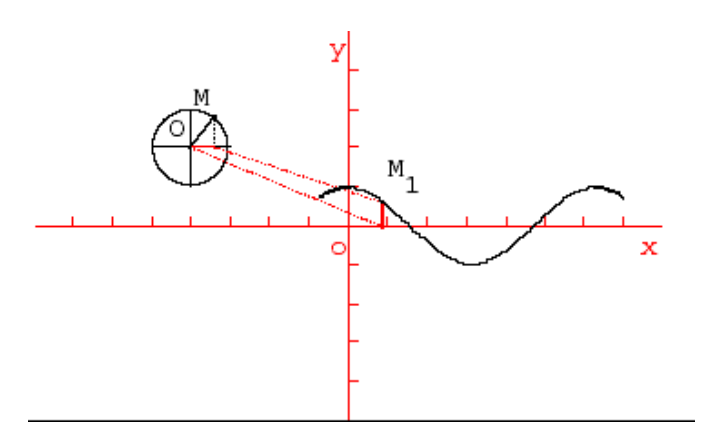

#### **cosinus.gif**

On déplace le point M ce qui enroule la droite, en appuyant sur les touches "flèche droite" et "flèche gauche" (M est piloté au clavier).

## TI 92 :

4 fichiers correspondant à ceux décrits ci-dessus.

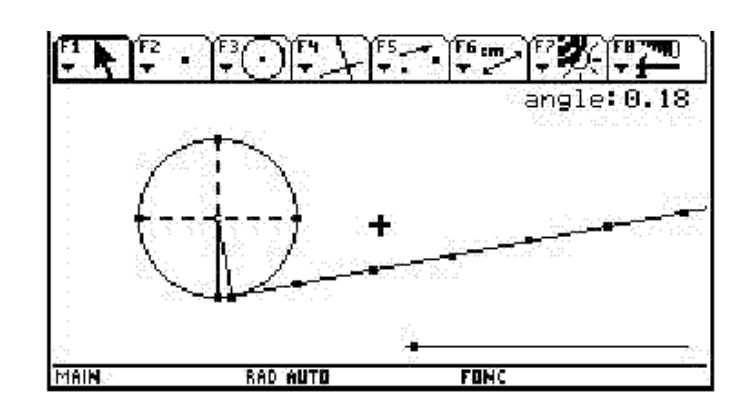

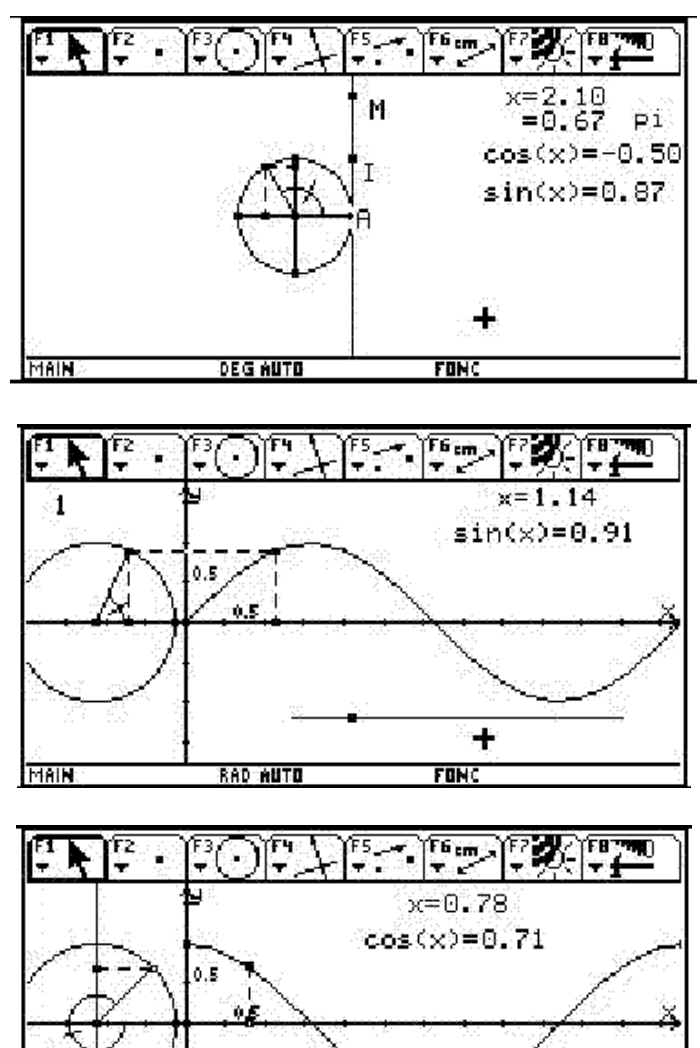

£ MaIN. BAD AUTO **FONS** 

Cabri :

Fichier trigo.fig : voir le texte joint trigo.rtf

Fichier enroul.fig : avec la souris, déplacer le curseur situé sur le segment pour voir la droite s'enrouler sur le cercle. (On ne peut faire qu'un tour.)

Fichier remy.fig : déplacer le point M avec la souris (il peut prendre des positions où son abscisse est négative).

### **– Fichiers**

Téléchargement de tous les fichiers compressés :